貸出希望資料リストの作成方法について

主に、図書館ホームページにおける「マイライブラリ」を用いたリスト作成について説 明します。

1. 本学ホームページ→附属図書館→マイライブラリにログインします。

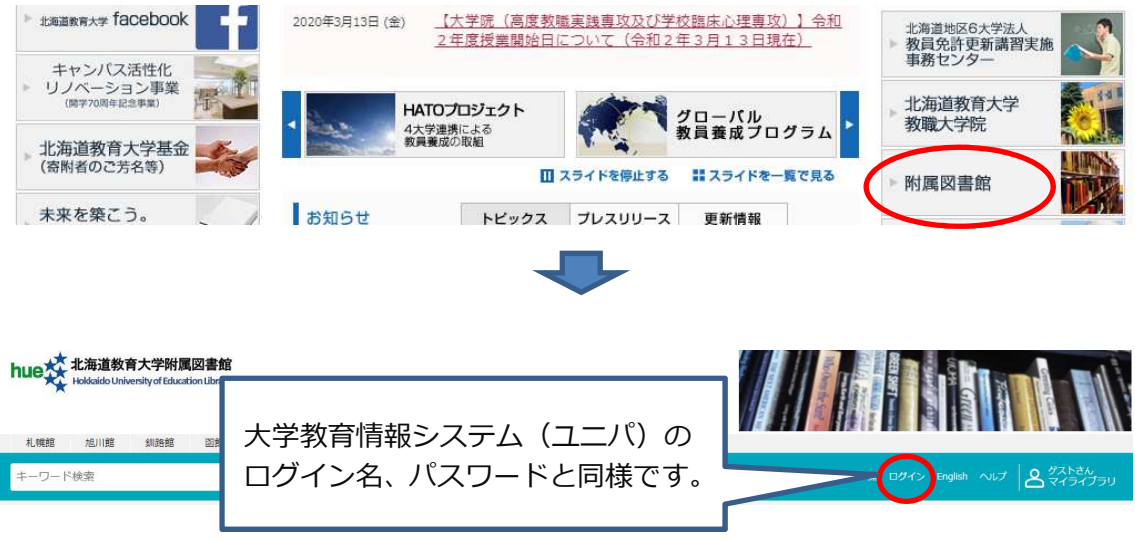

2. 札幌館蔵書の中から、利用希望資料を検索してブックマークしてください。

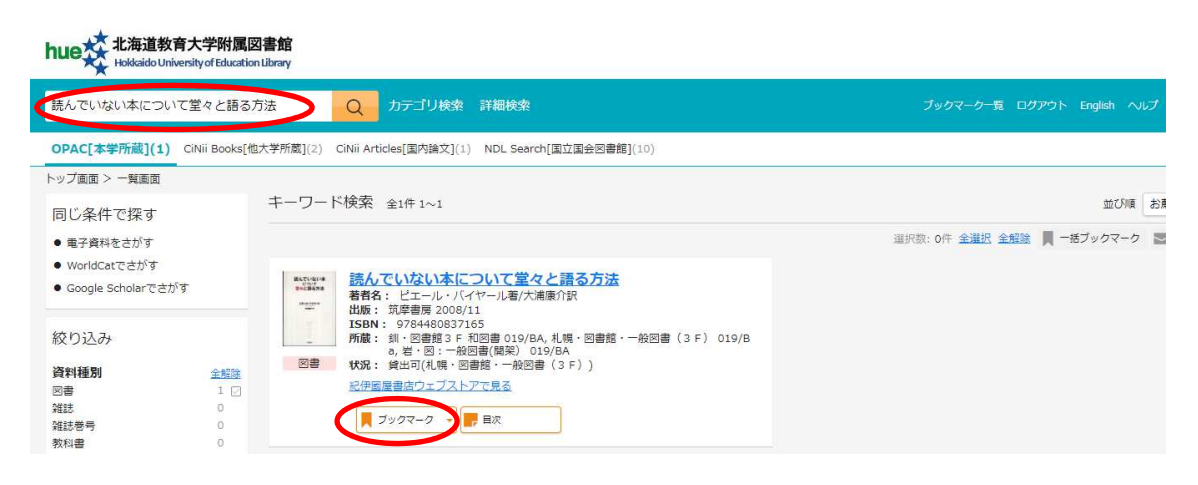

3. ブックマーク一覧の中から利用希望資料を選択し、メール送信ボタンをクリックします。

宛先「図書館宛メールアドレス(service-lib@j.hokkyodai.ac.jp),連絡先メールアド レス」、件名「貸出希望:氏名●●(学生番号●●)」に書き換えたうえで送信ください。 連絡先メールアドレス宛に、後日、「資料の受取日時や方法」についての連絡をいたし ますので、必ずアドレスを⼊⼒ください。

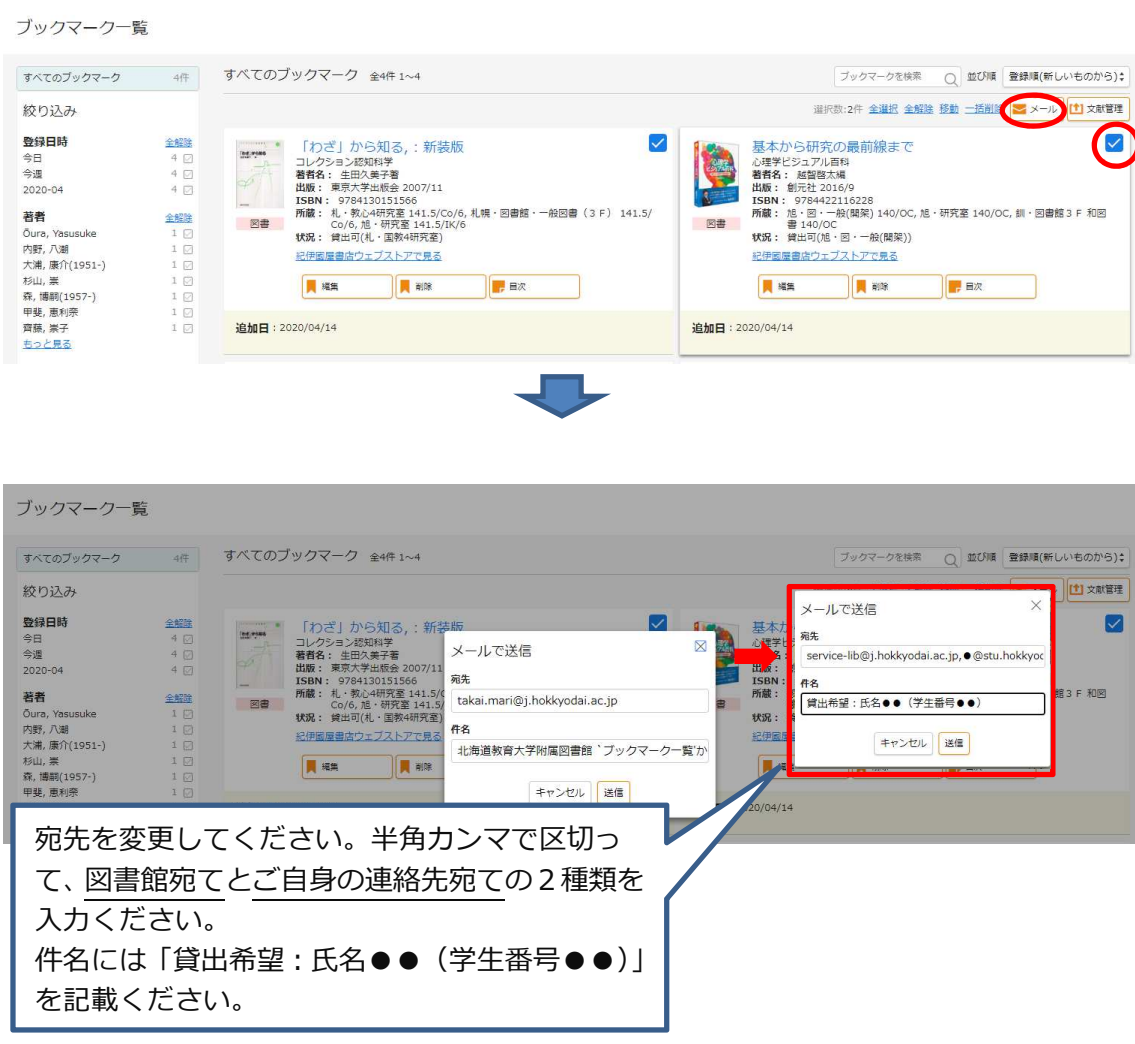

後日、図書館から「資料の受渡日時及び方法」についてご連絡差し上げます。

なお、図書館改修⼯事のため、多くの資料が利用できません。 札幌館所蔵資料で貸出できるのは、臨時図書室に配架されている資料、及び、札幌校研 究室に配架されている資料となります。

ご不明な点がありましたら、下記担当までお問合せください。

(担当) 学術情報室 学術情報支援グループ 高 井 メール︓service-lib@j.hokkyodai.ac.jp 電 話: 011-778-0418